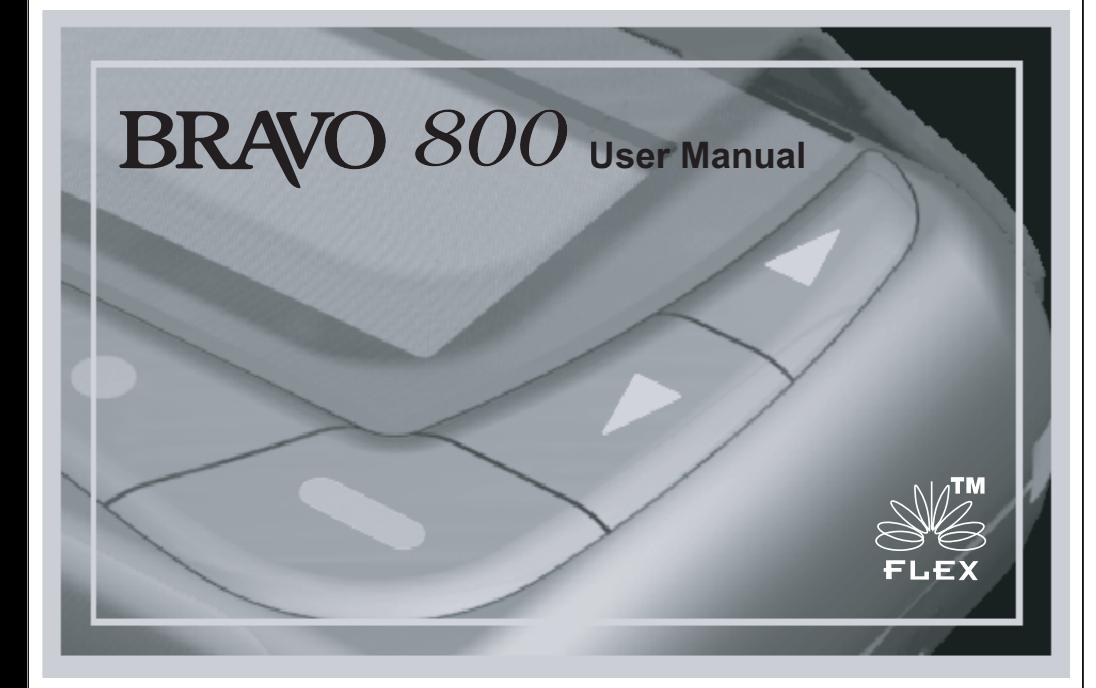

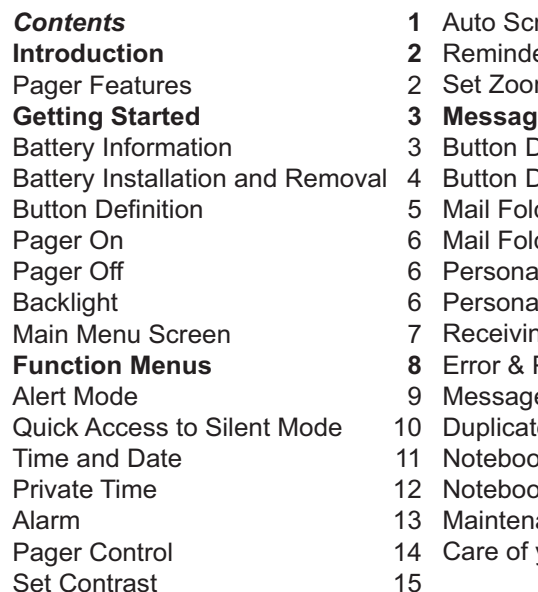

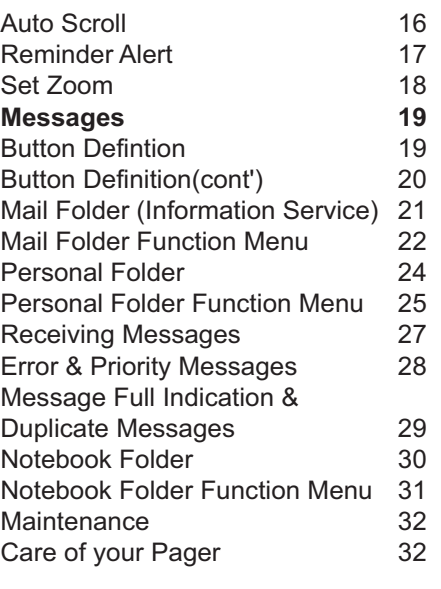

*1*

*3*

# **Pager Features**

**Battery Information**

procedure (Page 6).

This pager is designed to operate on one 'AA' size alkaline battery( Do not use carbon zinc batteries). If the display shows **L**——I the battery level is low. Replace the battery as described on page 4. The correct time and any stored Messages will remain intact for up to one minute after removing the battery, if the pager is first turned off in accordance with the "Pager Off"

The Bravo 800 offers a wide range of useful features.

- 4-Line, 20 English character screen
- Up to 30 Personal messages
- Up to 15 Maildrop addresses. Memory= 5 Messages per address
- 16 notebook slots for messages transferred from Personal or Maildrop
- 8 user selectable pleasing alerts
- Vibrate alert and Vibra-call
- Quick access to Vibrate mode
- 3 speed auto scrolling option
- Priority alert
- Private Time
- Backlit display for ease of reading in dark
- Message zoom in/out mode
- Unread message indication
- Alarm

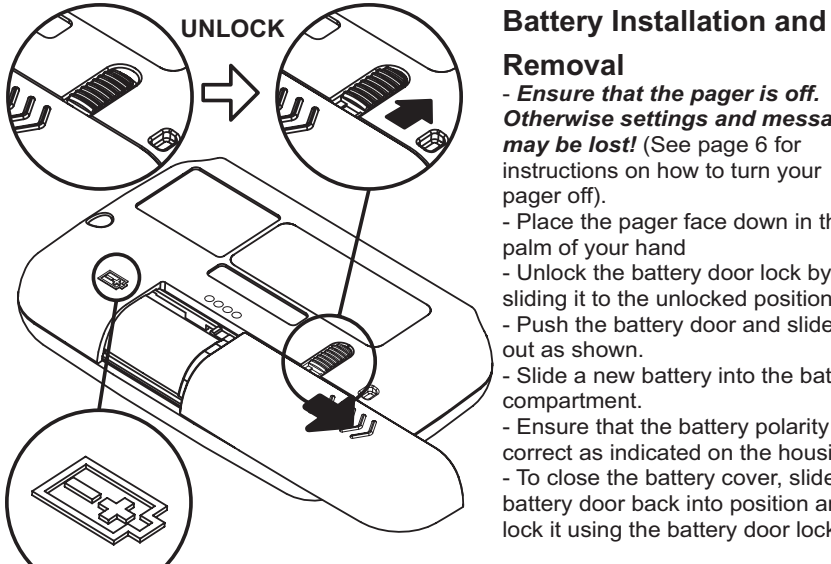

#### **Removal**

- *Ensure that the pager is off. Otherwise settings and messages may be lost!* (See page 6 for instructions on how to turn your pager off).

- Place the pager face down in the palm of your hand

- Unlock the battery door lock by sliding it to the unlocked position.
- Push the battery door and slide it out as shown.

- Slide a new battery into the battery compartment.

- Ensure that the battery polarity is correct as indicated on the housing. - To close the battery cover, slide the battery door back into position and lock it using the battery door lock

#### **Button Definition**

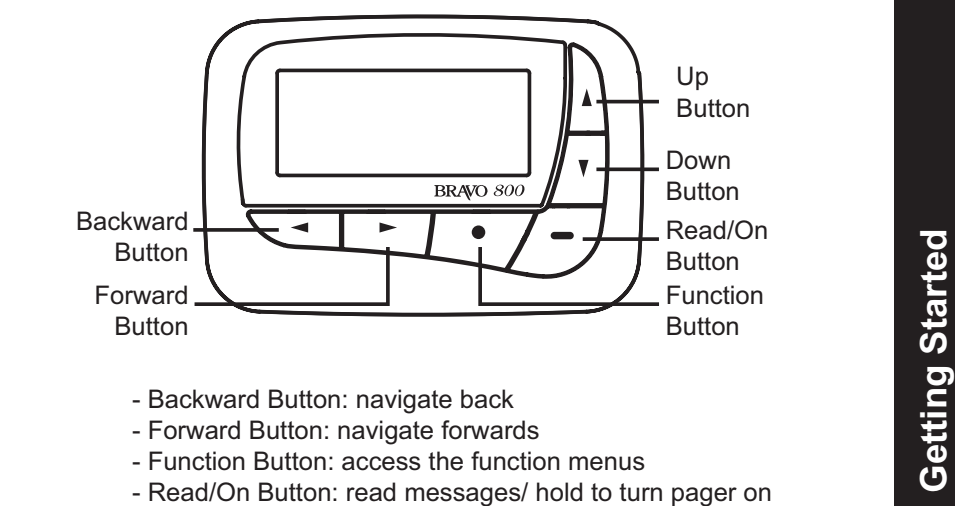

- 
- 
- 
- 
- Down Button: navigate down/ hold to quick access silent mode
- Up Button: navigate up

# **Pager ON**

Press and hold **in** for 2 seconds to turn on the pager.

#### **Pager OFF**

Press the  $\bullet$  button twice from Main Menu screen to go to Function Menu screen, then press the  $\blacktriangleright$  button five times to select TURN OFF function. Then press the  $\bullet$  button "TURN OFF?" is displayed. Press the  $\bullet$ button again to confirm turning your pager off, or the  $\bullet\bullet\bullet$  button to cancel.

**WARNING! Pager must be turned OFF before removing the battery. Otherwise messages and settings will be lost.**

# **Backlight**

Press and hold  $\bullet$  for 2 seconds to turn ON the backlight manually.

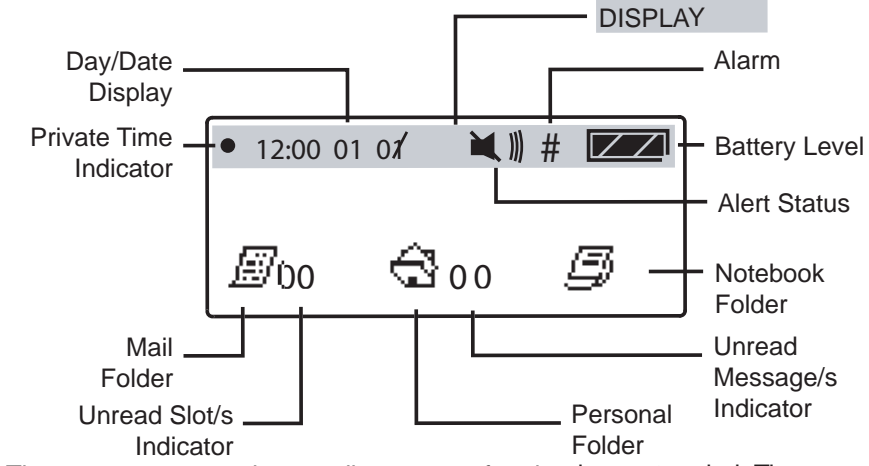

**Main Menu Screen** STATUS ICON

The pager returns to the standby screen after the time out period. Time, date, battery level and Private Time are displayed in the standby screen. Press any button to return to the Main Menu Screen.

*6*

**Getting Started**

Getting Started

Press and hold  $\bullet$  for 2 seconds to turn OFF the backlight manually.

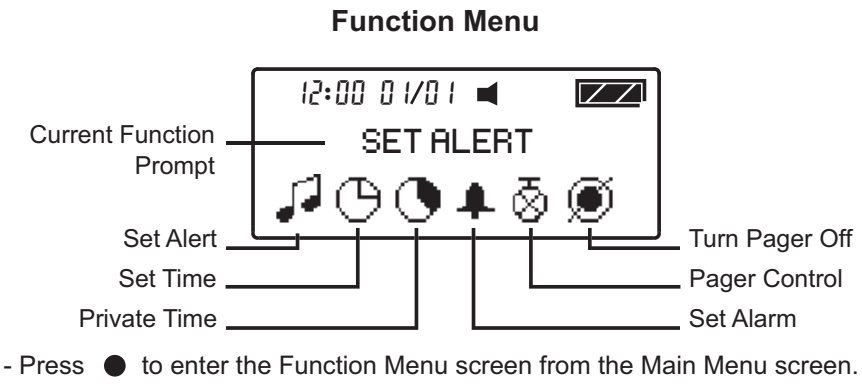

- Press  $\blacktriangleleft$  /  $\blacktriangleright$  to move to the next/previous Function Menu icon.
- Press  $\bullet$  to enter the current selected function sub-menu.
- Press  $\bullet$  to cancel and return to the Main Menu.

### *Pager Tips*

*After 16 seconds of inactivity on any screen, the pager returns to the status screen without saving changes.*

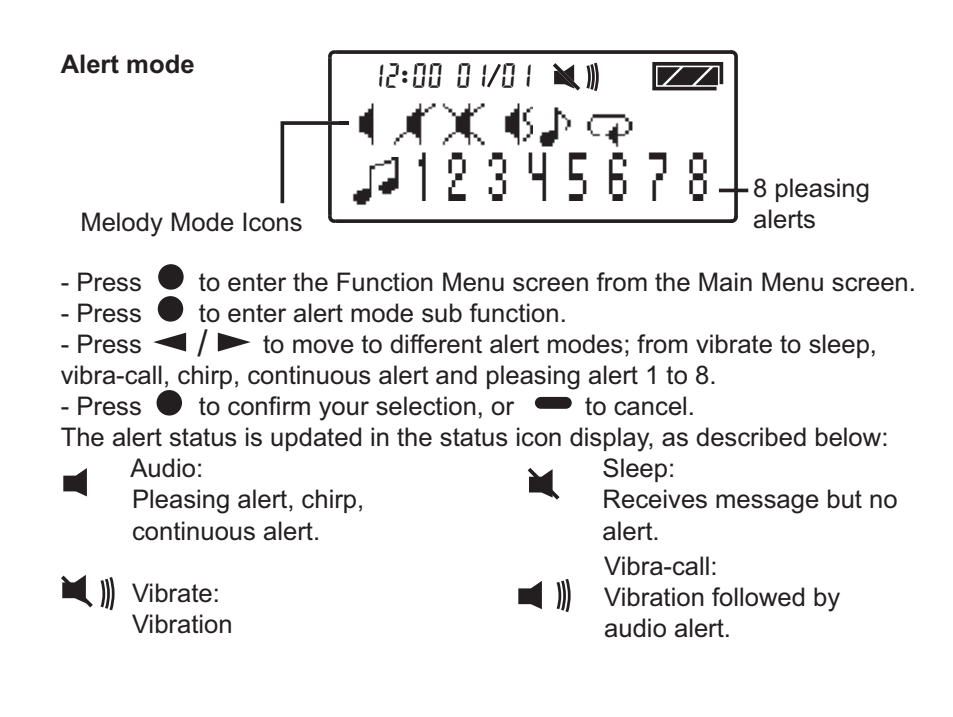

*8*

# *Quick Access to Vibrate mode*

You can use  $\blacktriangledown$  to quickly access Vibrate mode if your pager is currently in Audio Alert mode. (Your pager must be on the Main Menu page in order to use this function).

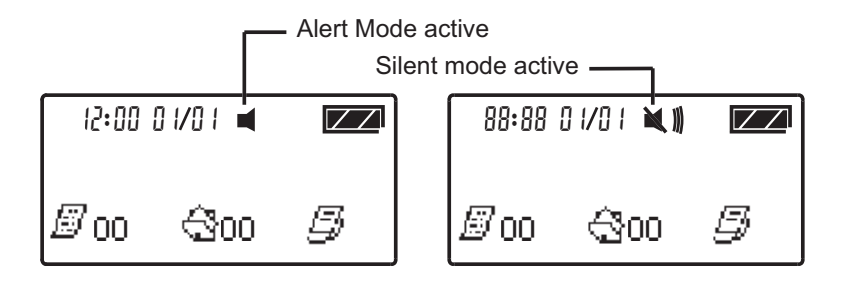

- Press and hold  $\blacktriangledown$  for 2 seconds to access Vibrate mode.
- Repeat process to return to previously active Alert mode.
- When the pager is in Private Time quick access to Vibrate mode is not available.

#### **Time and Date**

To access and set the time and date of your pager;

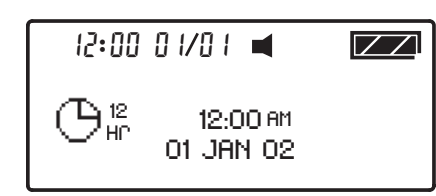

- Press  $\bullet$  to enter the Function Menu screen and SET ALERT will appear.
- Press  $\triangleright$  button once to select "SET TIME", then press the  $\bullet$  button
- and a 12 hour clock appears.

-To select the 12hr or 24hr clock press  $\triangle$  then press  $\triangleright$  to advance and set the hour of your pager.

-After presing  $\blacktriangleright$  to highlight the hour field, use the  $\blacktriangle$  button to choose the value.

- Repeat the above steps for setting minutes, AM/PM, day, month and year.

- Press  $\bullet$  to confirm your settings, or  $\bullet$  to cancel.

# **Private Time**

ending time.

Activating Private Time sets a daily period of time in which your pager will not alert. Private Time overrides any current ALERT MODE status. However, the pager will still receive messages, the ALARM will still sound and Priority Alerts will still alert when the pager is in Private Time.

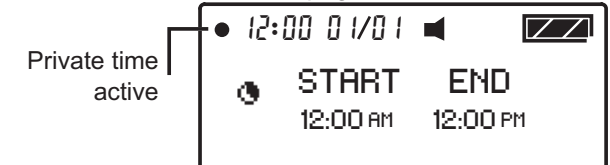

-Press the  $\bullet$  button once from Main Menu screen to go to the Function Menu screen, "SET ALERT" will appear. Press  $\blacktriangleright$  twice to select "PRIVATE TIME", then press  $\bullet$  to enter. A flashing clock appears. - Press  $\blacktriangle$  /  $\blacktriangledown$  to activate or deactivate the Private Time function.\* - Press  $\triangleright$  to go to the "START" field , press  $\blacktriangle$  /  $\nabla$  to set the starting time. Then Press  $\blacktriangleleft$  /  $\blacktriangleright$  to go to the "END" field, press  $\blacktriangle$  /  $\blacktriangledown$  to set the

- Press  $\bullet$  to confirm your settings, or  $\bullet$  to cancel.

\* A dot at the left of the Status Icon Display indicates that the function is active.

#### **Alarm**

To use your pager as an Alarm;

12:00 01 01 # Δ 12:00 AM 01 FEB 03

 $-Press$   $\bullet$  once from Main Menu screen to go to the Function Menu screen, "SET ALERT" will appear. Press  $\blacktriangleright$  three times to select "SET ALARM", then press  $\bullet$  to enter and a flashing  $\Box$  appears.

- Press  $\blacktriangle$  /  $\blacktriangledown$  to turn the alarm ON  $\Box$  or OFF  $\Box$ . Press  $\blacktriangleright$  to move to the time field.

- Press  $\blacktriangle$  /  $\nabla$  to change the hour then press  $\blacktriangleright$  to move to the next field. Repeat this step for setting minutes, AM/PM, da y, month and year.

- Press  $\bullet$  to confirm your settings, or  $\bullet$  to cancel.

- When the Alarm is active an Alarm icon is displayed in the Status Bar. *Pager Tips*

*By setting no date for your alarm the alarm will sound every day at the specified time; - example*: *"* 9 : 00 AM -- --- -- *"*

# **Pager Control**

The Pager Control Menu allows you to control the default settings of your pager.

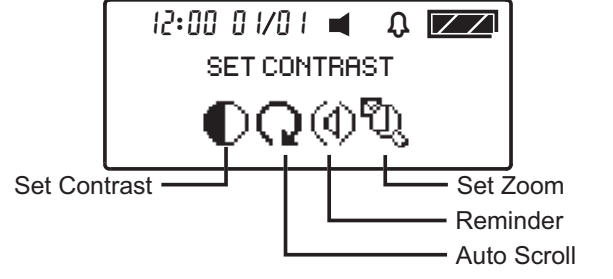

*14*

- Press  $\bullet$  once from the Main Menu screen to go to the Function Menu

screen

- SET ALERT will appear. Press  $\triangleright$  four times to navigate to PAGER **CONTROL**
- $-$  Press  $\bullet$  to enter subfunction screen.
- Press  $\blacktriangleleft$  /  $\blacktriangleright$  move to the next control icon.
- $-$  Press  $\bullet$  to enter the selected control setting screen.

# **Set Contrast**

To change the display contrast of your pager's screen;

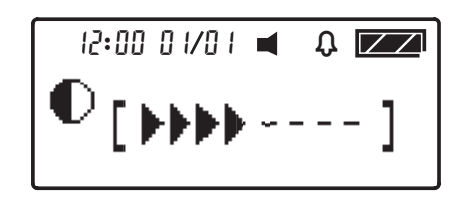

- Press  $\bullet$  once from the Main Menu screen to go to the Function Menu screen, "SET ALERT" will appear. Press  $\triangleright$  four times to select "PAGER CONTROL", then press  $\bullet$  and "SET CONTRAST" appears. Press  $\bullet$  to select Set Contrast.

- Press  $\blacktriangleleft$  / $\blacktriangleright$  to select and change the display contrast of your pagers screen.

- Press  $\bullet$  to confirm your settings, or  $\bullet$  to cancel.

# *Auto Scroll*

*16*

**Function Menus**

**Function Menus** 

Activating Auto Scroll will cause the display to scroll through a message automatically. The display will scroll faster or slower depending on the set speed.

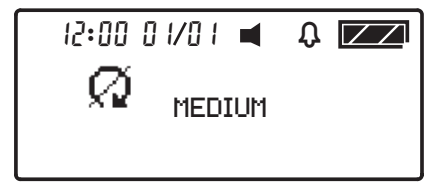

- Press  $\bullet$  from the Main Menu screen to go to the Function Menu screen, "SET ALERT" will appear. Press the  $\blacktriangleright$  button four times to select "PAGER CONTROL", then press  $\bullet$  . Press  $\bullet$  once and "AUTO" SCROLL " appears. Press  $\bullet$  to select Auto Scroll. - Press  $\blacktriangle$  to make auto scroll active  $\bigcirc$  or inactive  $\bigcirc$  . - Press  $\blacktriangleright$  to highlight auto scroll level and use  $\blacktriangle$  to select "MEDIUM", "SLOW" or "FAST" as the scroll speed.

- Press  $\bullet$  to confirm your settings, or  $\bullet$  to cancel.

#### *Reminder Alert*

By turning Reminder on, the pager will alert at 2 minute intervals when there are unread messages.

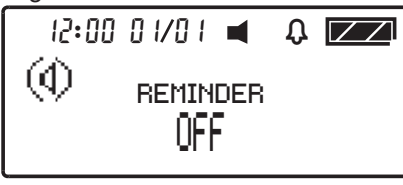

- Press  $\bullet$  once from Main Menu screen to go to the Function Menu screen, "SET ALERT" will appear. Press  $\triangleright$  four times to select "PAGER CONTROL", then press the  $\bullet$  button once and press the  $\bullet$  button twice and "REMINDER" appears. Press  $\bullet$  to enter the Reminder menu.

 $-$  Press  $\mathbf{\nabla}$  Button to switch ON or OFF.

- Press  $\bullet$  to confirm your settings, or  $\bullet$  to cancel.

You can double the font size of your message display for easy reading.

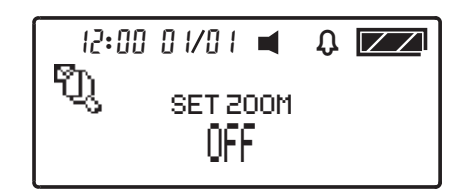

- Press  $\bullet$  once from Main Menu screen to enter the Function Menu screen and "SET ALERT" will appear. Press the  $\blacktriangleright$  button four times to select "PAGER CONTROL", then press the  $\bullet$  button and scroll the  $\bullet$  button three times and "ZOOM " appears. Press  $\bullet$  to enter the Set Zoom menu. - Press  $\blacktriangledown$  to switch ZOOM ON or OFF.

- Press  $\bullet$  to confirm your settings, or  $\bullet$  to cancel.

### *Button Definition for Mail Folder*

In the Mail Folder Screen;

- $\bullet$  : displays the content of current message in the slot
- : move to the next slot
- : move to the previous slot
	- : preview the previous message in the current slot
	- : preview the next message in the current slot
- : enter Mail Folder Function screen

When reading an Mail Folder Message;

- : scrolls down through the message. When it reaches the bottom it returns to the Mail Folder Screen
- $\blacktriangleright$  : move to the next message
- : move to the previous message
- : jumps to the top of the message. When at the top it returns to the Mail Folder Screen
- scrolls down through the message. When it reaches the bottom it returns to the Mail Folder Screen
- : enter Mail Folder Function screen

# *Button Definition for Personal and Notebook Folders*

In the Personal or Notebook Folder Screen;

- $\bullet$ : displays content of current message
- $\blacktriangleright$  : move to the next message
- : move to the previous message
- $\blacktriangle$ : move to the previous line of message icons
- $\blacktriangledown$ : move to the next line of message icons
- **C** : enter Personal/Notebook Folder Function screen

When reading a Personal or Notebook message;

- : scrolls down through the message. When it reaches the bottom it returns to the Personal/Notebook Folder Screen
- $\blacktriangleright$  : move to the next message
- : move to the previous message
- :jumps to the top of the message. When at the top of the message it returns to the Personal/Notebook Folder Screen
- $\blacktriangledown$  : scrolls down through the message. When it reaches the bottom it returns to the Personal/Notebook Folder Screen
- : enter Personal/Notebook Folder Function screen

# **Mail Folder (Information Service)**

Your pager can receive information such as world news or financial report (the extent of the information received depends on your carrier)

- Press any button to enter the Main Menu Screen from the Status Screen - Press  $\bullet$  to enter the Mail Folder Screen from the Main Menu screen when the cursor is on the Mail Folder icon.

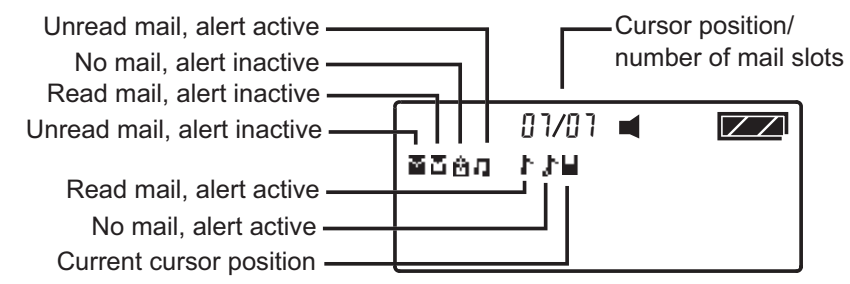

\*You can store a maximum of 5 mail messages from the same source in one slot when History Mode is turned on.

\*After a slot is full(5 messages) the next message in will delete the oldest message.

#### **Mail Folder Function Menu**

Press ● to enter the Mail Folder Function Screen from the Mail Folder Screen

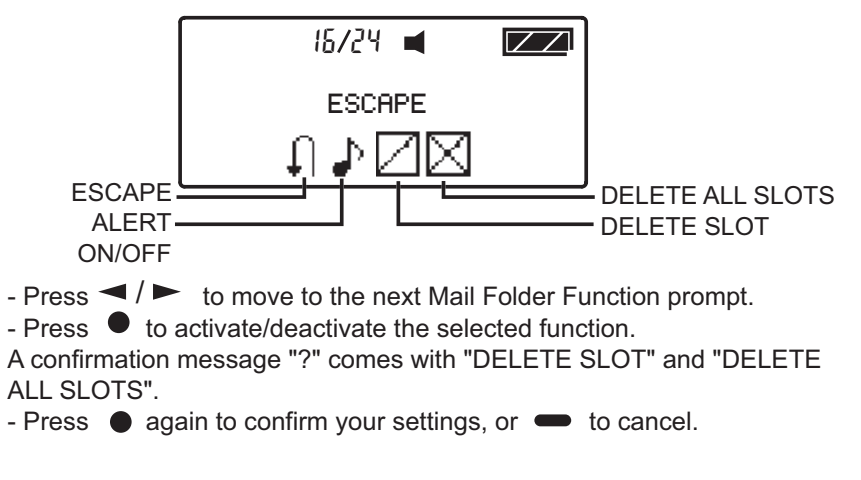

- You can enter Mail Message Function menu by pressing  $\bullet$  when you are reading mail. The operation is the same as the Mail Folder Function menu except there is no "DELETE ALL SLOTS" and there is an additional function of "MOVE TO NOTEBOOK", which allows you to move individual Mail messages to the Notebook Folder.

#### **Personal Folder**

- Press  $\longrightarrow$  to enter Personal Folder Screen from the Main Menu screen when the cursor is on the Personal Folder icon.

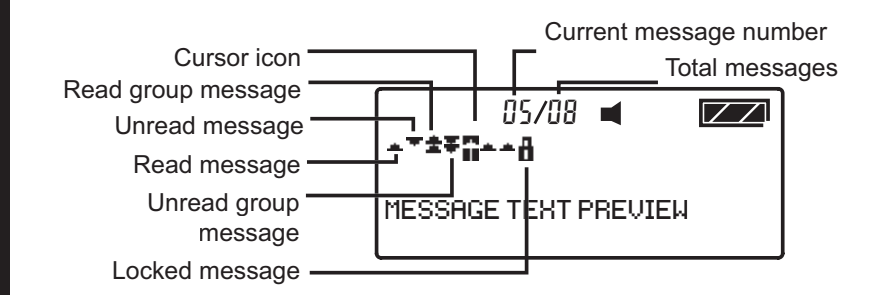

#### **Personal Folder Function Menu**

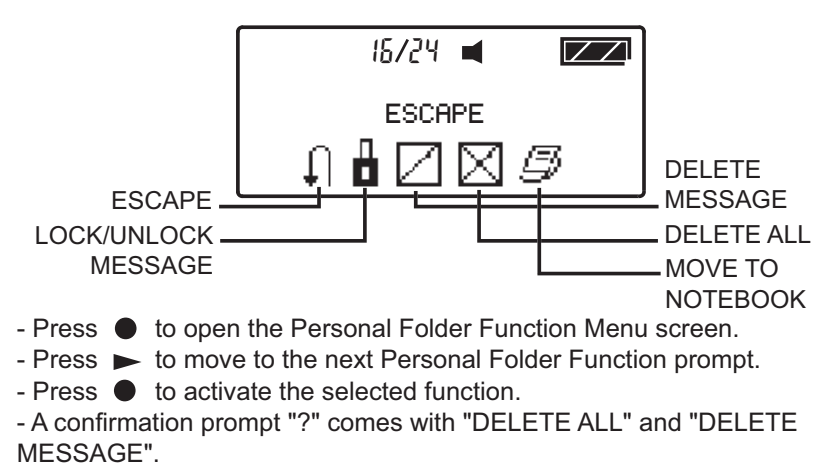

 $-$  Press  $\bullet$  again to confirm, or  $\bullet$  to cancel.

- A message is defined as read once the whole message has been scrolled all the way through. Previewing a message is not considered as reading a message.

- Locking a message prevents it from being accidentally deleted or overwritten by new messages. You can lock up to 15 messages.

- You can enter Personal Message Function menu by pressing  $\bullet$  when you are reading the message. The operation is the same as the Personal Folder Function Menu except there is no "DELETE ALL".

- Please note. Locked messages cannot be deleted. Additionally, unread messages cannot be deleted by using "DELETE ALL".

#### **Receiving Messages**

When a message is received, your pager alerts you according to your set alert mode. The time and date stamp at the end of each message indicates when the message was received.

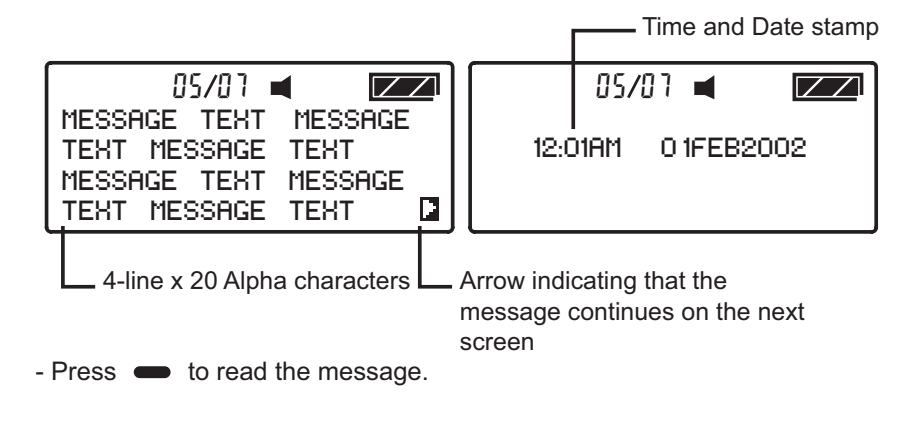

### **Error and Priority Messages**

- When an error message is received and read,  $\mathbb{T} \equiv \mathbb{T}$  appears in front of the message and the incorrect characters blink. Error messages are a result of poor reception from the paging station.

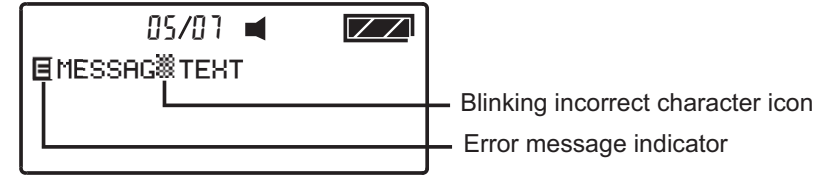

Error message indicator

- When a Priority message is received, your pager will alert you with a unique alert no matter what mode the pager is currently in (eg; sleep, vibrate, private time etc.). The sender determines priority messages.

# **Message Full Indication and Duplicate Messages**

-If the Message Full Indicator appears and you have not deleted the old messages, the new received messages will overwrite the oldest messages

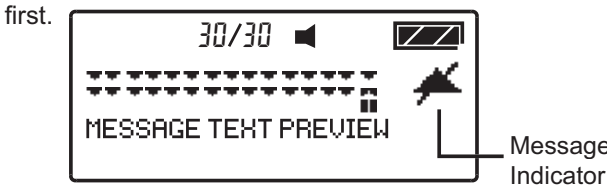

Message Full Indicator

- When your pager receives a duplicate of a message it will not show multiples of the same message but will show only one message and display the Duplicate Message icon in the message preview screen.

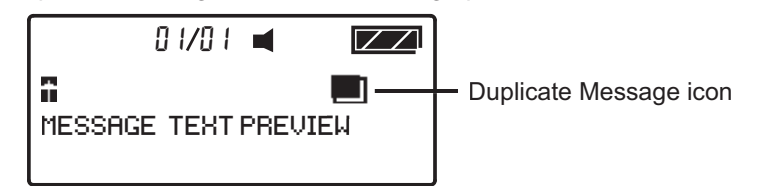

#### **Notebook Folder**

You can store up to 16 important Personal or Mail messages in your Notebook Folder. When the Notebook Folder is full, "MEMORY FULL" appears if you attempt to store Personal or Mail messages to the Folder.

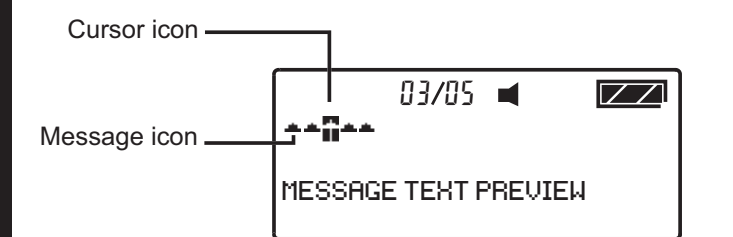

- Press the  $\bullet$  Button to enter the Notebook Folder screen from the status screen when the cursor is on the Notebook Folder icon.

#### **Notebook Folder Function Menu**

- Press  $\bullet$  to enter the Notebook Folder Function Screen from the Notebook Folder Screen

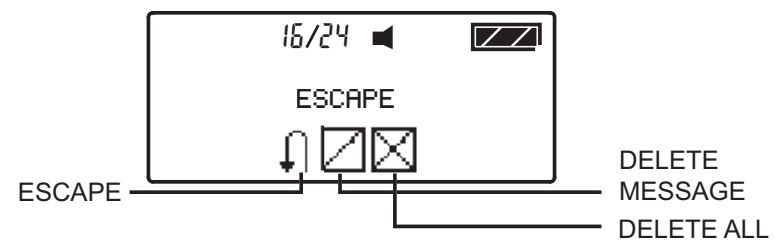

-You can enter Notebook Message Function menu by pressing  $\bullet$  when you are reading the message. The operation is the same as the Notebook Folder Function menu except there's is no "DELETE ALL".

#### **Maintenance**

# **Care of your Pager**

To maintain the fine quality of your pager's display screen, please do not subject the pager to extreme temperatures or moisture. Clean the pager housing using a soft non-adhesive cloth. Do not immerse the pager in water. Do not use any other cleaning solutions.

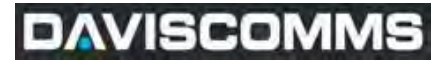

**MAYISCOMMS (S) PTE LTD**<br>
DAVISCOMMS (S) PTE LTD<br>
361 Ubi Road 3<br>
<sup>361</sup> Ubi Road 3<br>
Singapore 408664<br>
500021R01